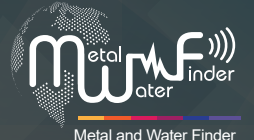

# **WF 202 PRO + دلیل المستخدم**

**دلیل الاستخدام لجهاز** + PRO 202 WF **الجهاز الأحدث للکشف عن اماکن تواجد المیاه بأنواعها المختلفة يف جوف الأرض .**

WWW.MWF-USA.COM

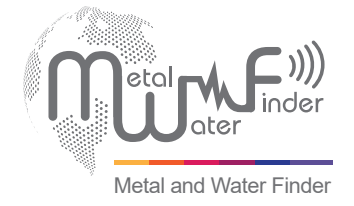

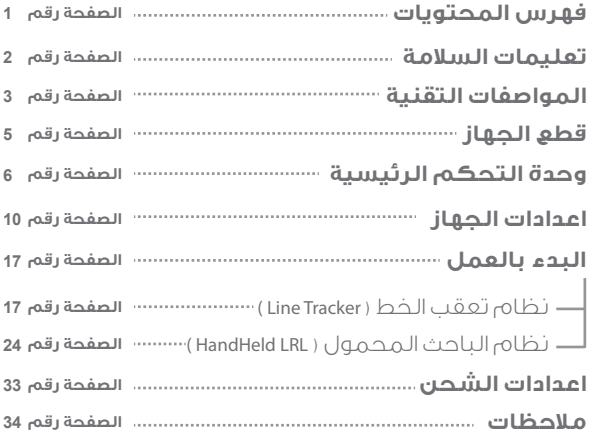

### **معلومات السلامة**

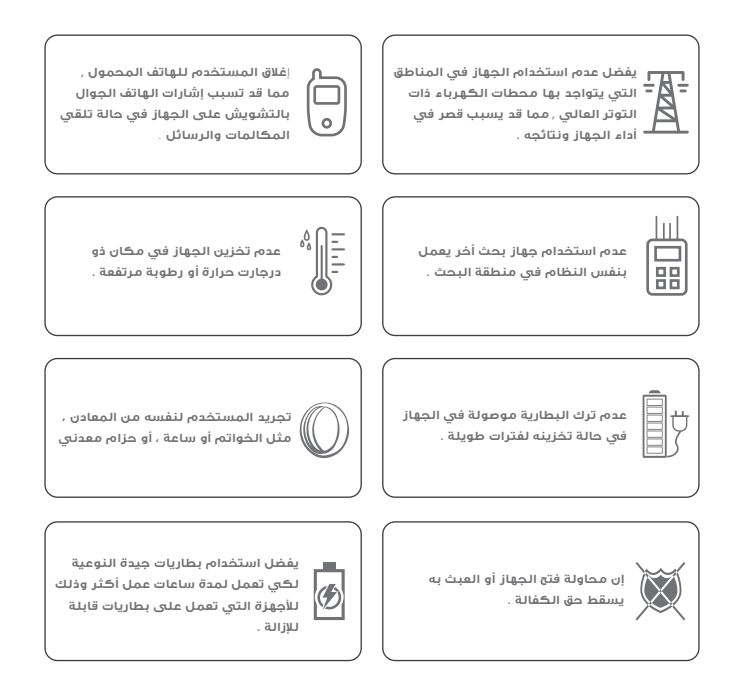

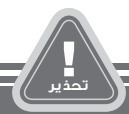

- **يجب على المستخدم الممارسة على كيفية استخدام الجهاز قبل الانطلاق لعمليات الكشف والبحث في الجهاز.**
- **يمكن تخزين الجهاز في درجة حرارة من C15° إلى C40° درجة مئوية**
- **يمكن تخزين الجهاز والعمل به بمعدل درجة الرطوبة لمستوى الهواء من 5 % إلى 75 %**

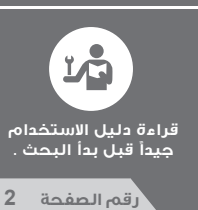

# **المواصفات التقنية**

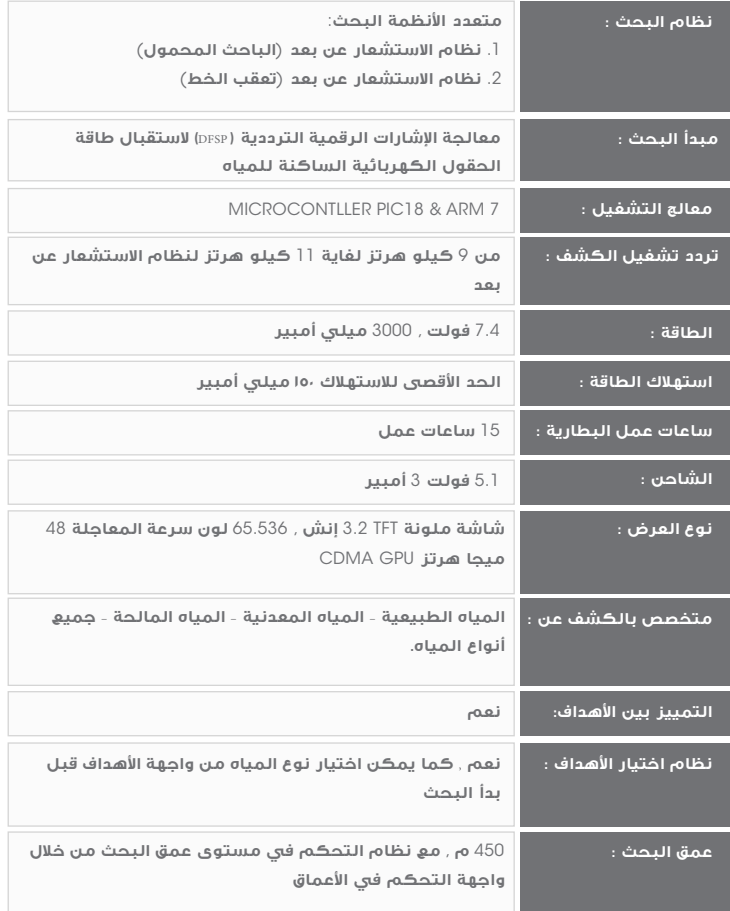

# **المواصفات التقنية**

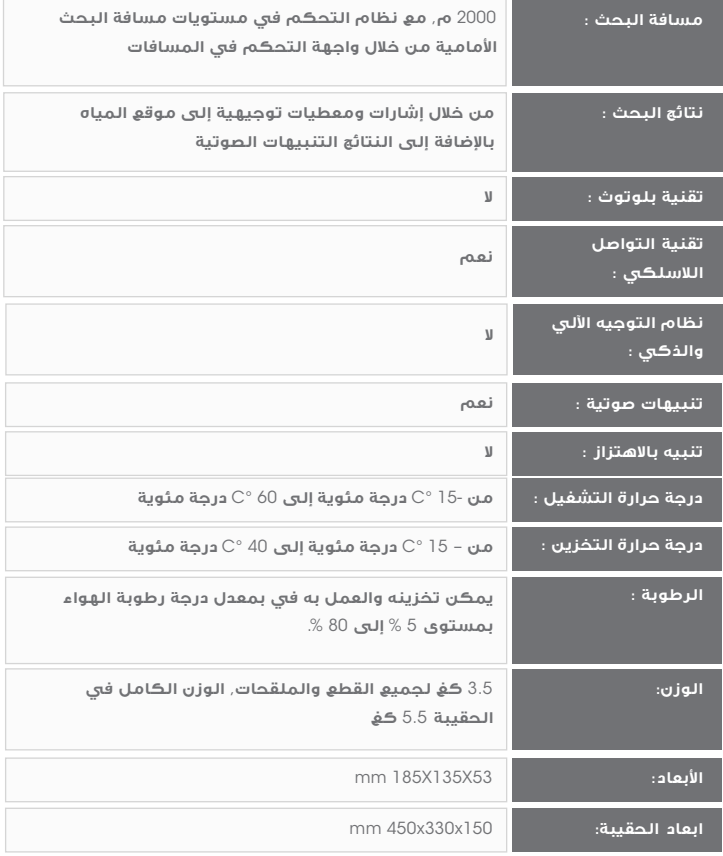

### **قطع الجهاز**

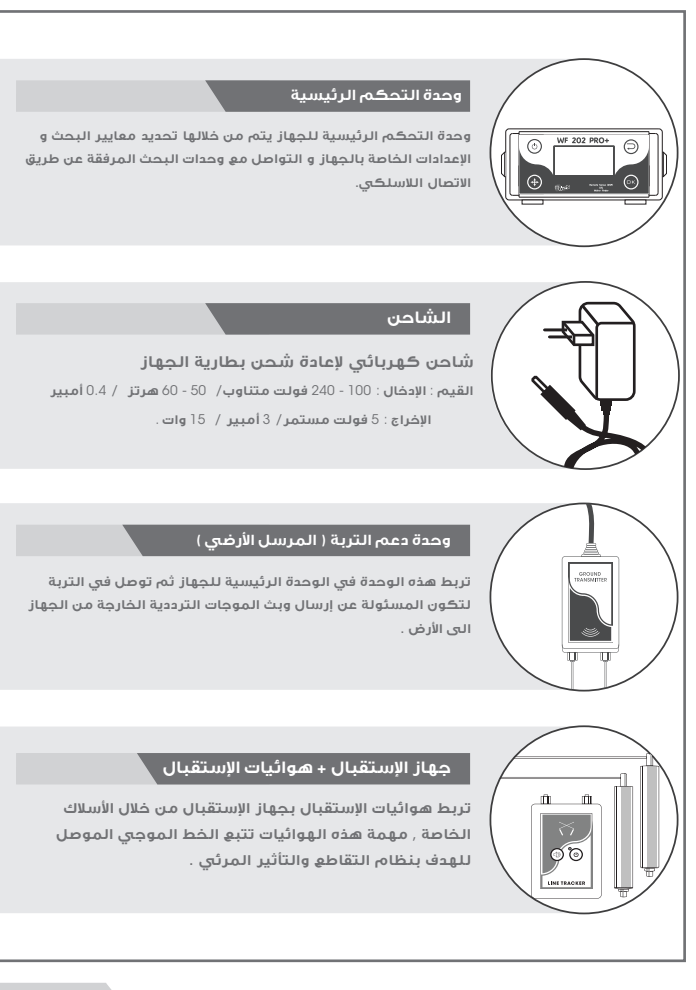

### **قطع الجهاز**

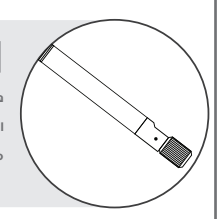

### **هوائي الاتصال اللاسلكي**

**هوائي الاتصال اللاسلكي هو المسؤول عن ارسال الاوامر و اÅعدادات المدخلة من وحدة التحكم الرئيسية إلى وحدات و أنظمة البحث المرفقة مع الجهاز** .

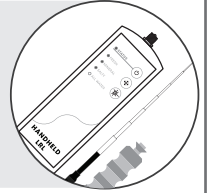

### **الوحدة المحمولة بعيدة المدى**

**تعمل هذه الوحدة على تقنية الكشف والبحث عن بعد لتحديد مواقع ا̧هداف ورصدها من مسافات بعيدة، يقوم بتوجيه المستخدم وقيادته إلى موقع المياه مباشرة، مع نظام التوجيه الليزري**, **تستقبل ا̧وامر و الضبوطات من الوحدة الرئيسية لاسلكيÐ.**

# **وحدة التحكم الرئيسية**

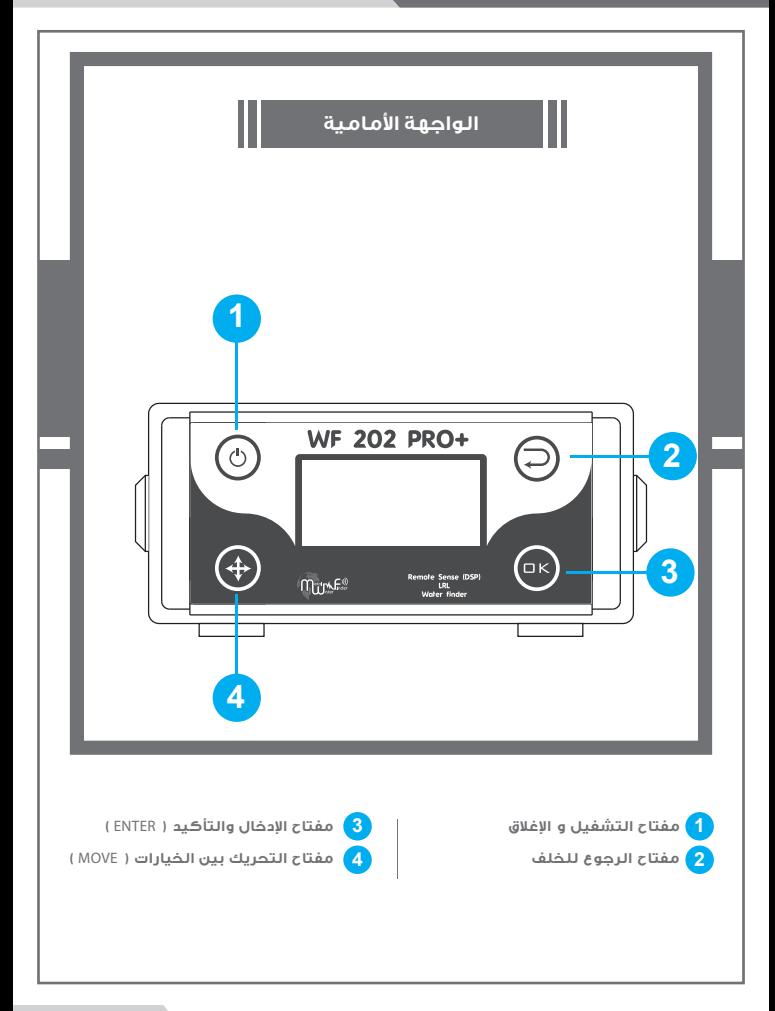

# **وحدة التحكم الرئيسية**

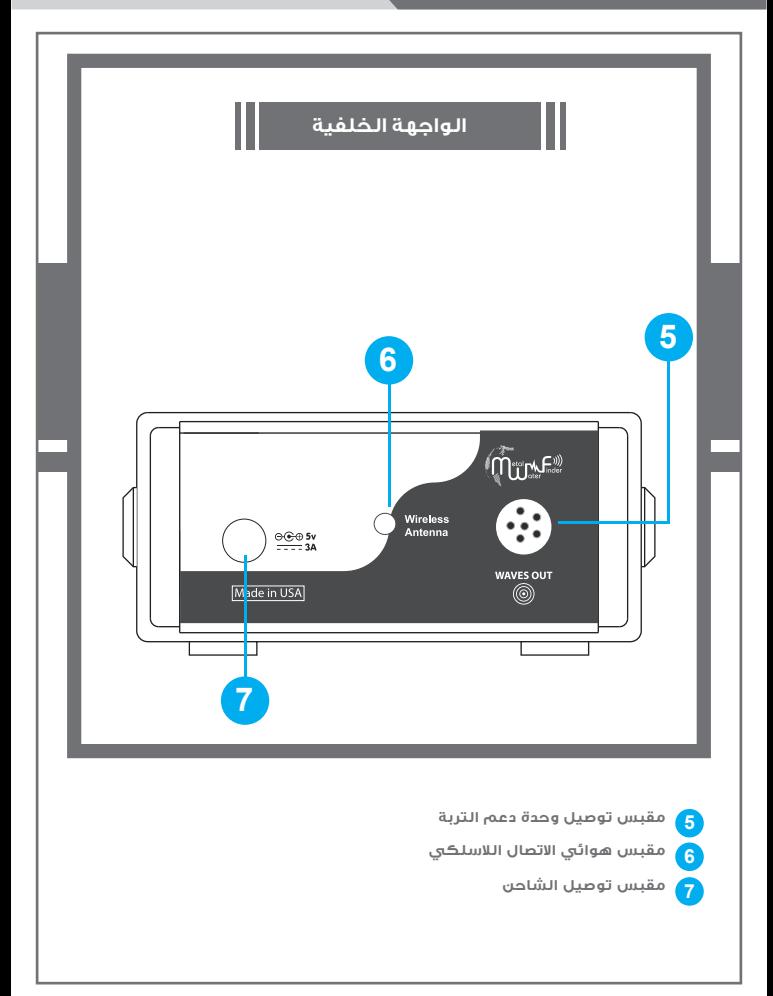

# **وحدة التحكم الرئيسية**

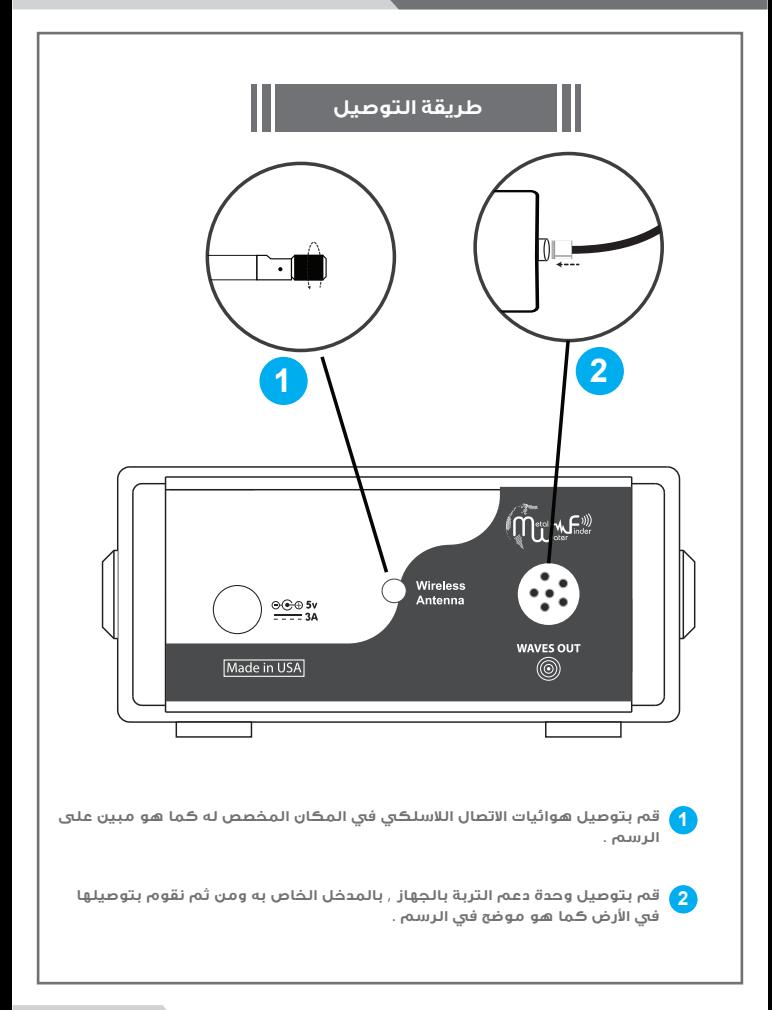

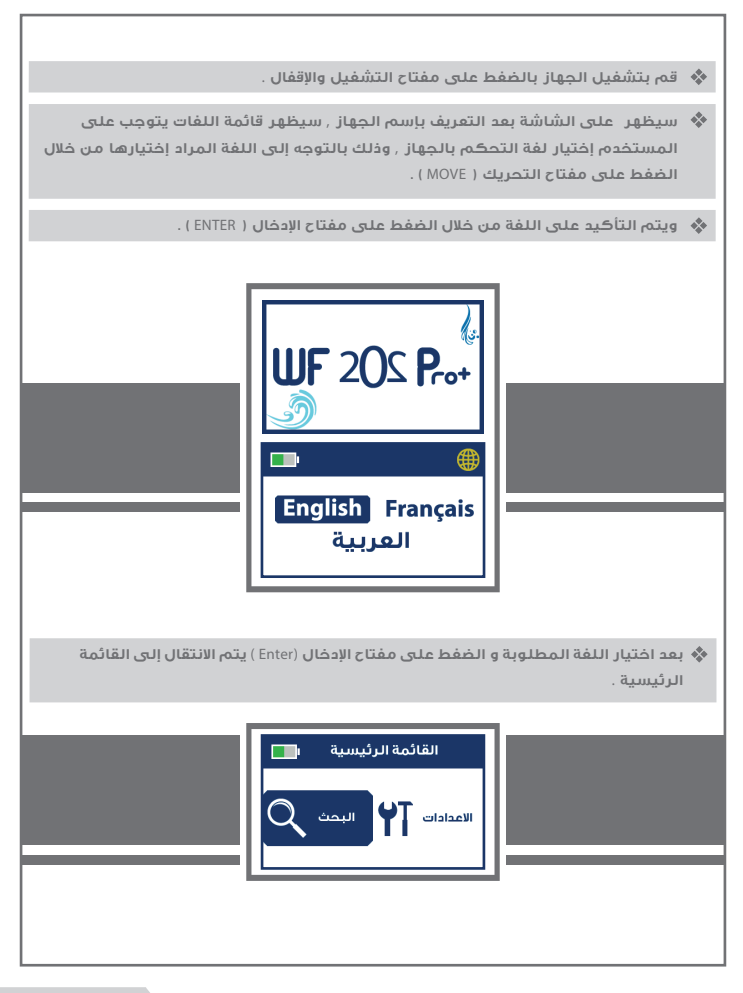

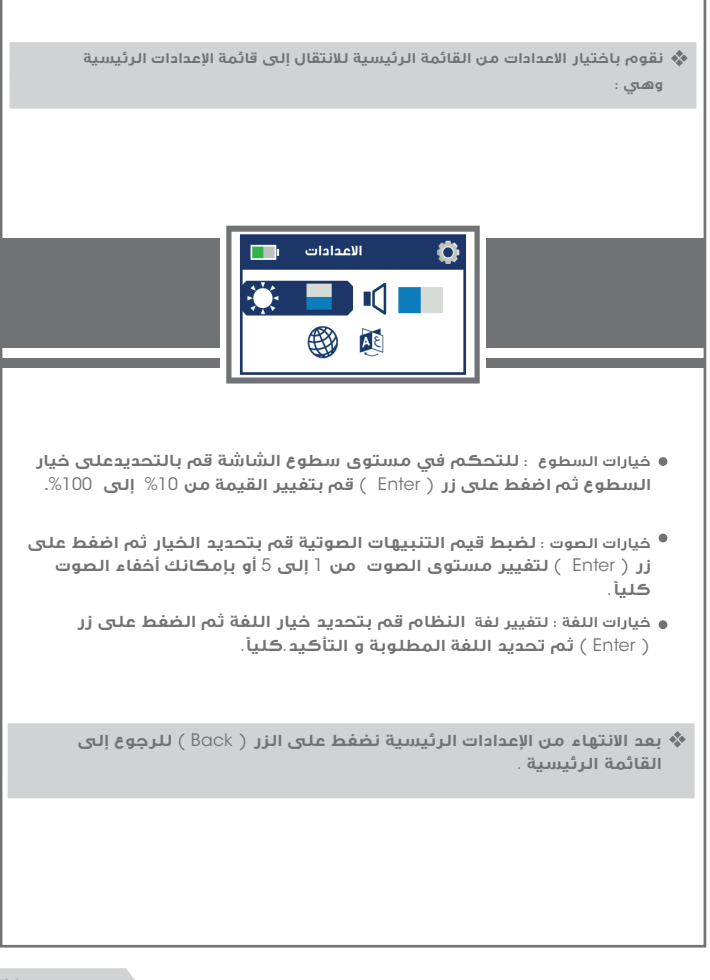

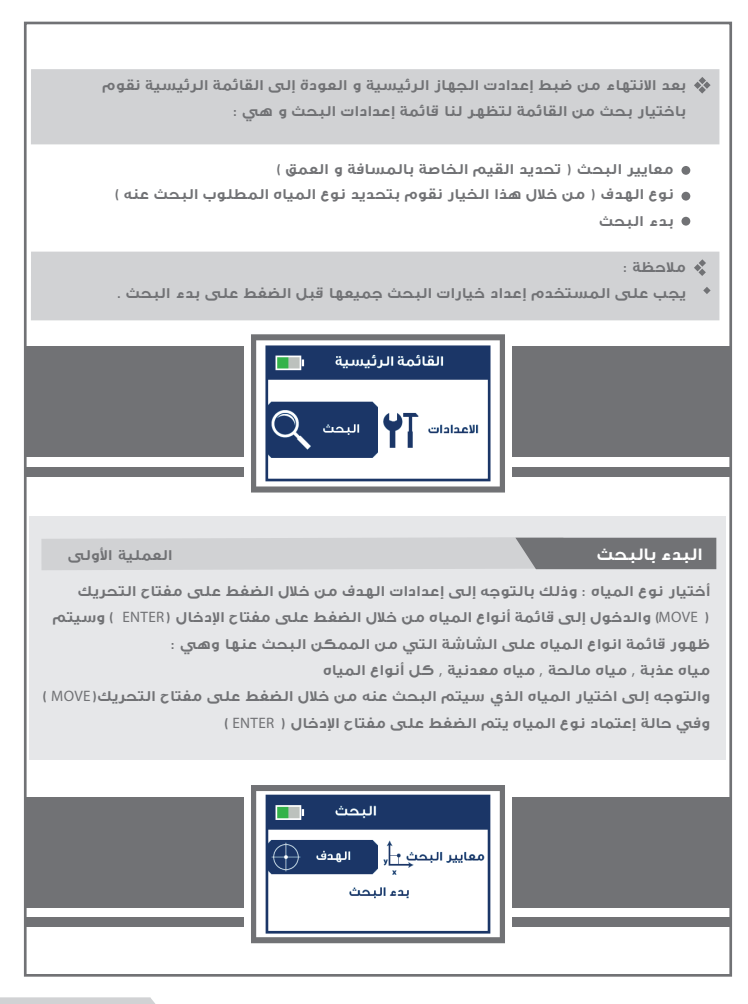

**انواع المياه :**

- **مياه معدنية** 
	- **مياه عذبة**
	- **مياه مالحة**
- **كافة أنواع المياه**

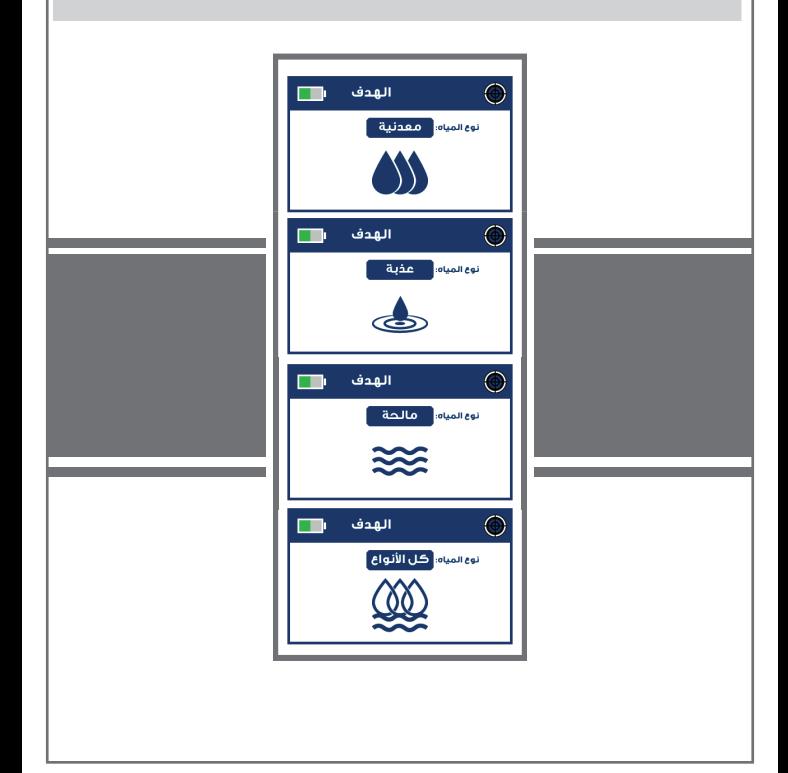

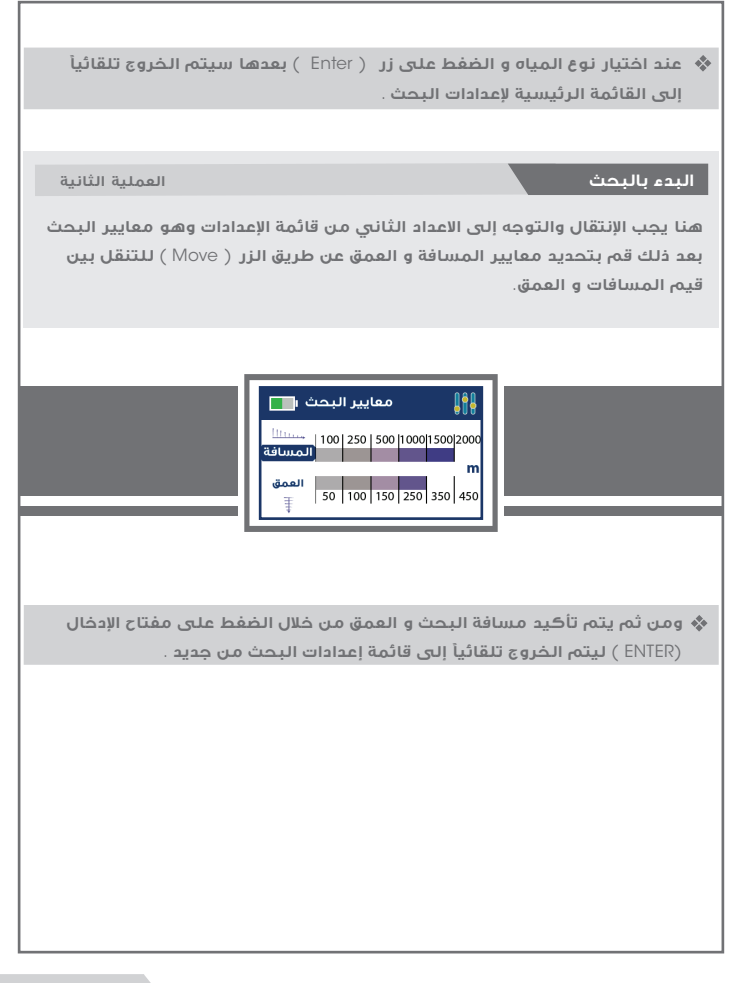

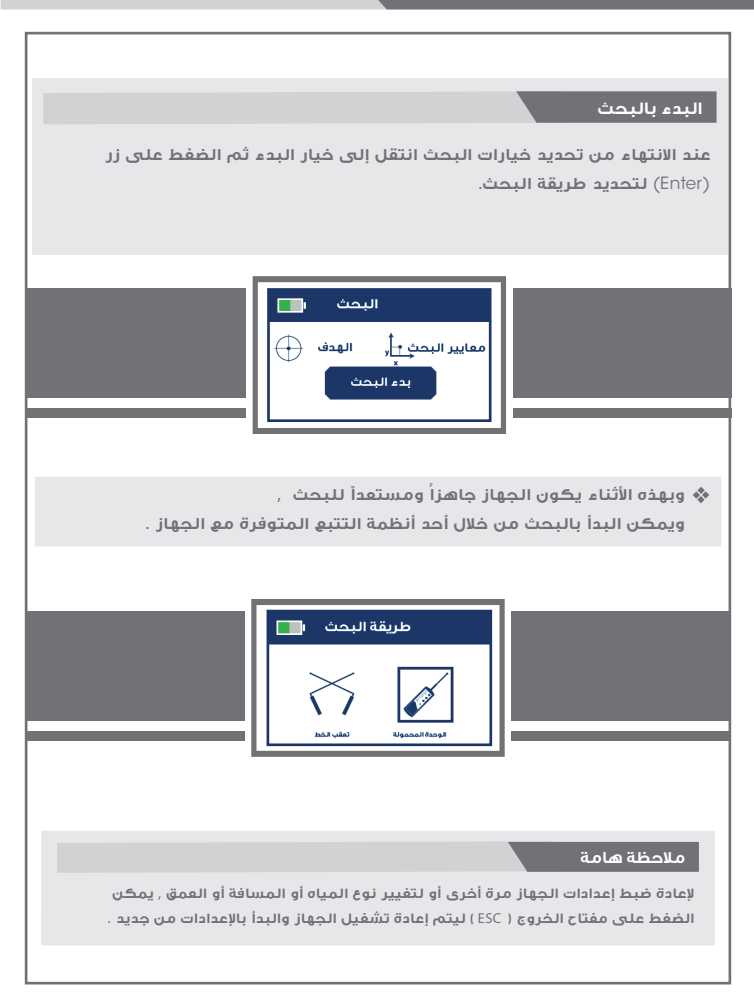

**نظام تعقب الخط**  (Line Tracker)  **الاستشعار عن بعد**

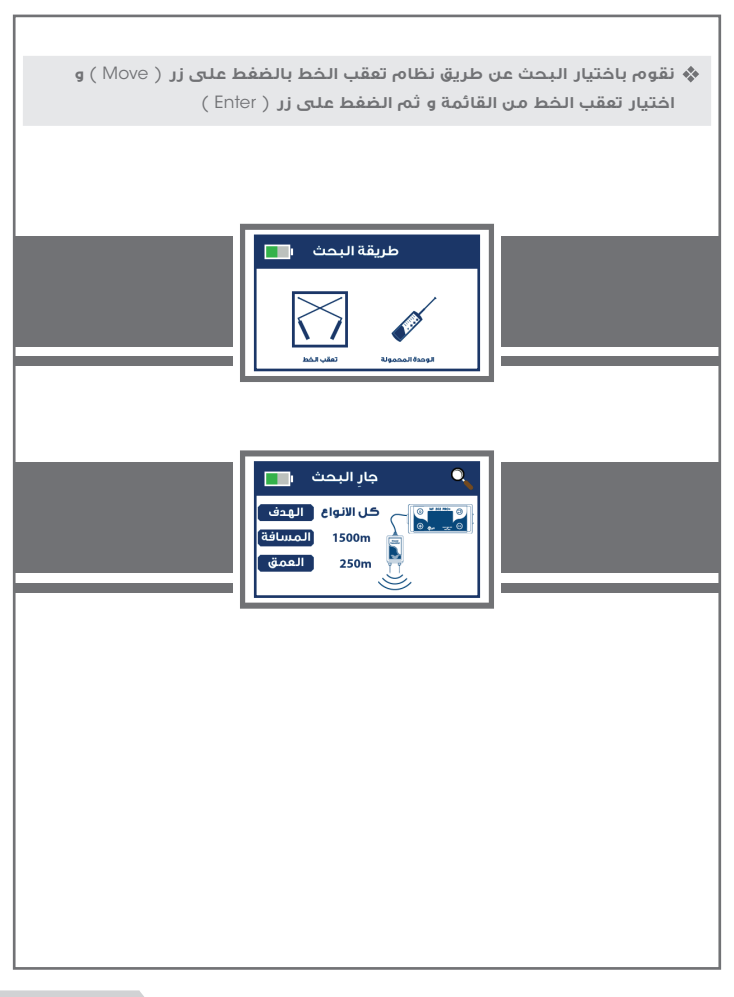

### **البدء بالعمل نظام تعقب الخط**

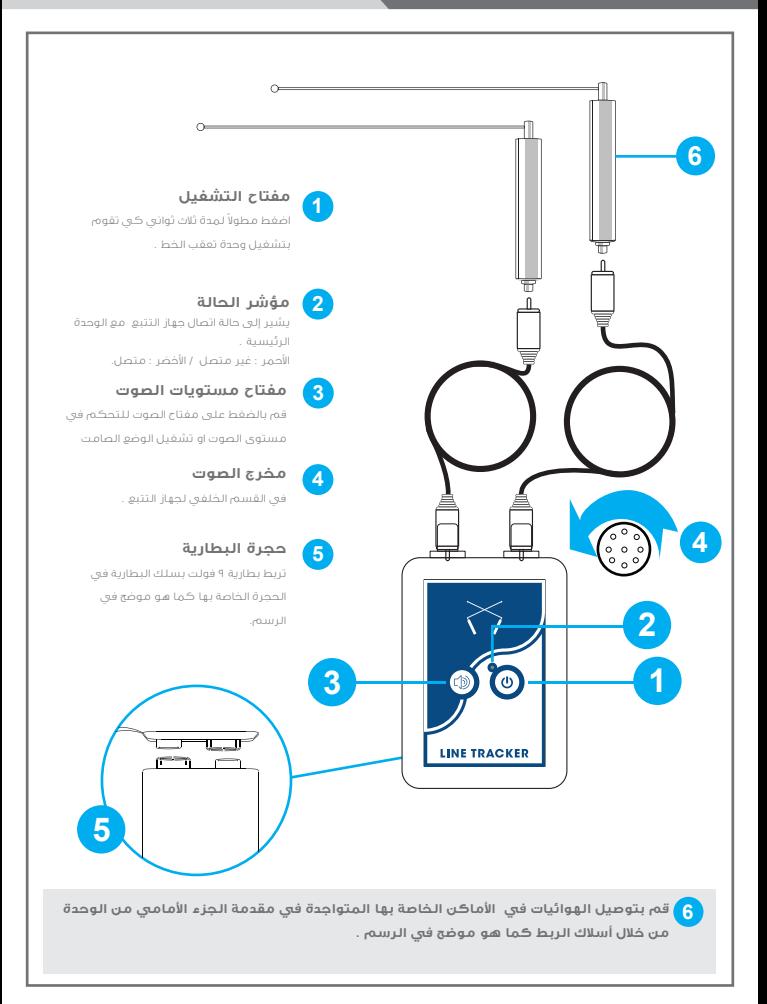

### **البدء بالعمل نظام تعقب الخط**

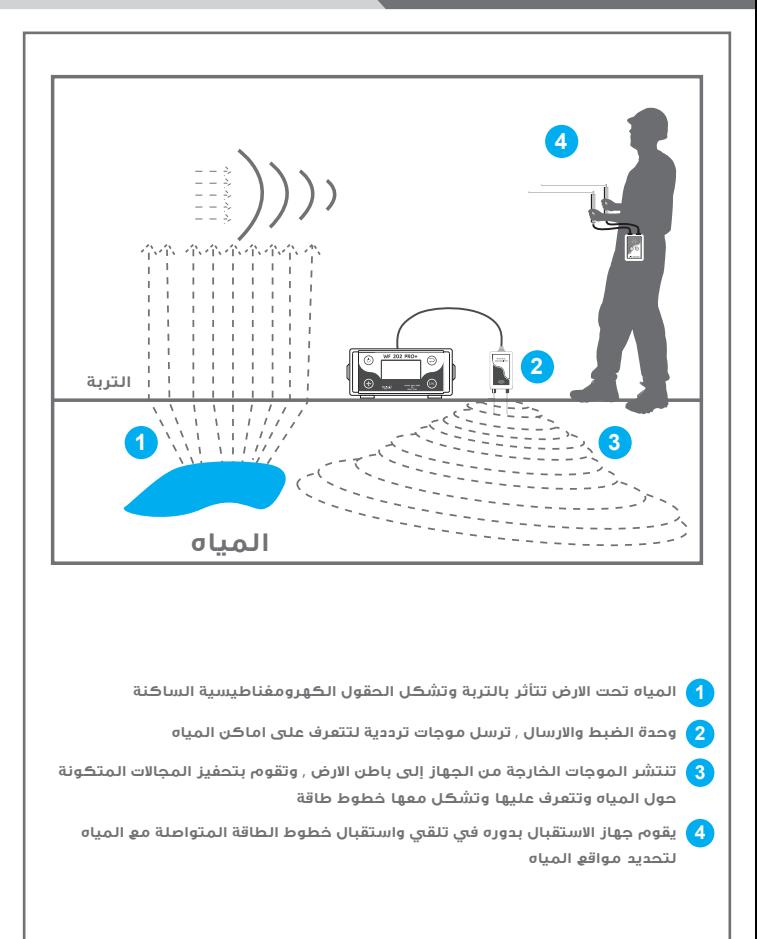

**لبدأ البحث والتأكد من وجود المياه يمكننا إستخدام نظام التتبع المرئي من خلال جهاز**  الإستقبال وهوائيات الإستقبال . **ملاحظة : في حالة وجود مياه في منطقة البحث يكون الجهاز قام بتشكيل خط طاقة ترددي بين الجهاز ومكان المياه** , **أما في حالة عدم تواجد مياه في منطقة البحث فلن يكون هناك أي تواصل من موجات الجهاز مع المياه المحدد البحث عنه . التربة في حالة وجود مياه يشكل الجهاز موقع المياه خطوط طاقة مع المياه التربة في حالة عدم وجود مياه لا يشكل الجهاز أي خطوط تواصل**

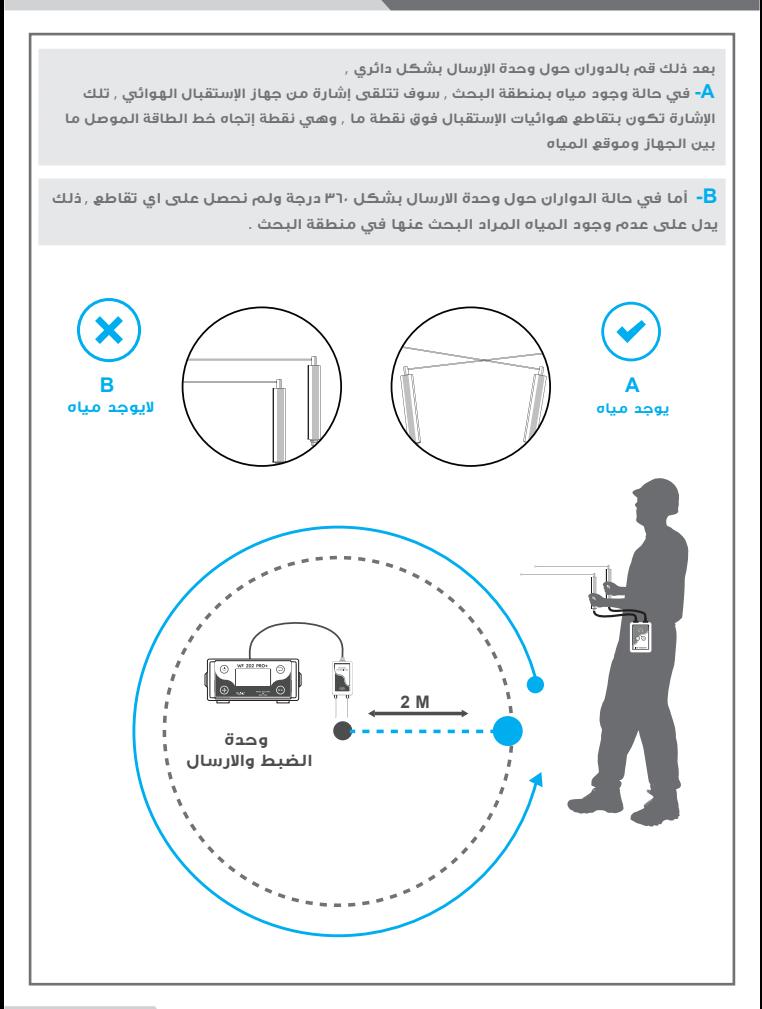

### **طريقة تحديد موقع المياه ( المرحلة ا̧ولى ) :**

**بعد اعداد وتجهيز جهاز الاستقبال للبحث** , **قم بتثبيت وحدة جهاز اÅستقبال على الحزام أو وضعها في الجيب ثم قم بقياس مسافة مترين من موقع وحدة دعم التربة ( المرسل ) المسئول عن إرسال الموجات** , **ثم قم بحمل هوائيات اÅستقبال بشكل قائم وأفقي مع ا̧رض** , **قم بحمل كل هوائي بيد وتتباعد بينهم مسافة ٢٥ سم** , **ويرتفع الهوائي ا̧يمن عن الهوائي ا̧يسر ١ سم أو ١٫٥ سم كما موضح في الرسم .** 

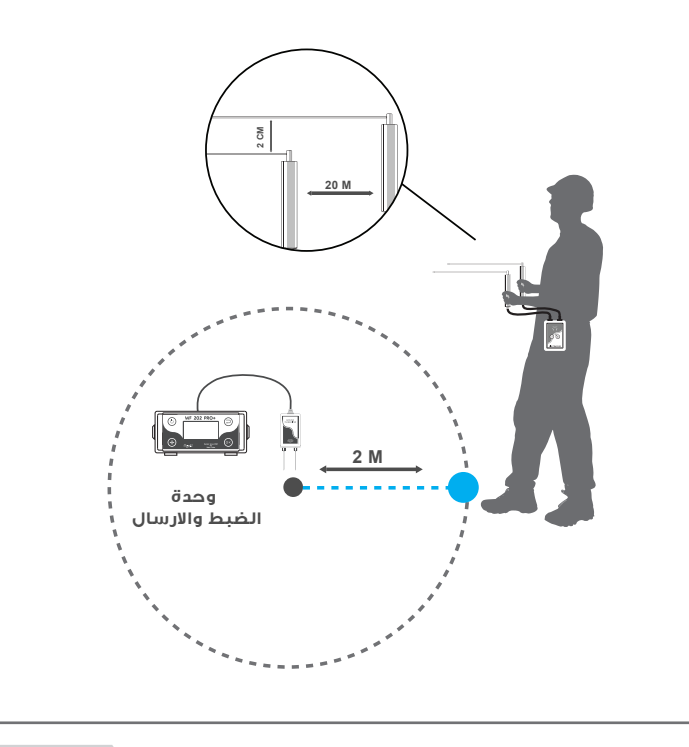

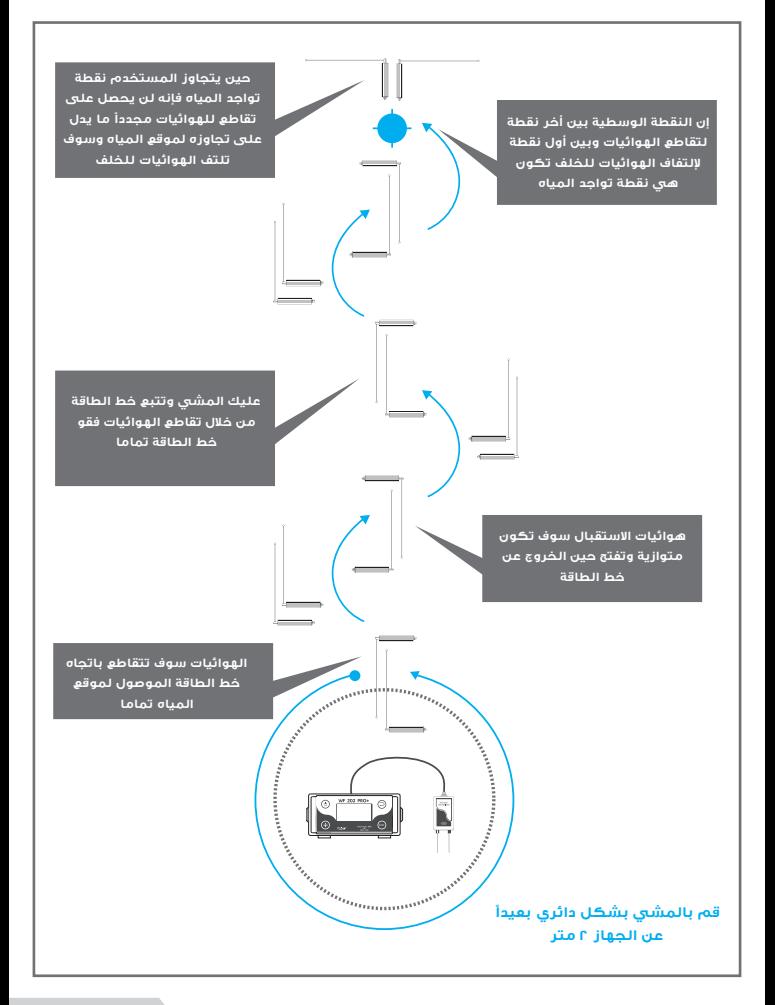

**نظام الباحث المحمول بعيد المدى** (Handheld LRL)

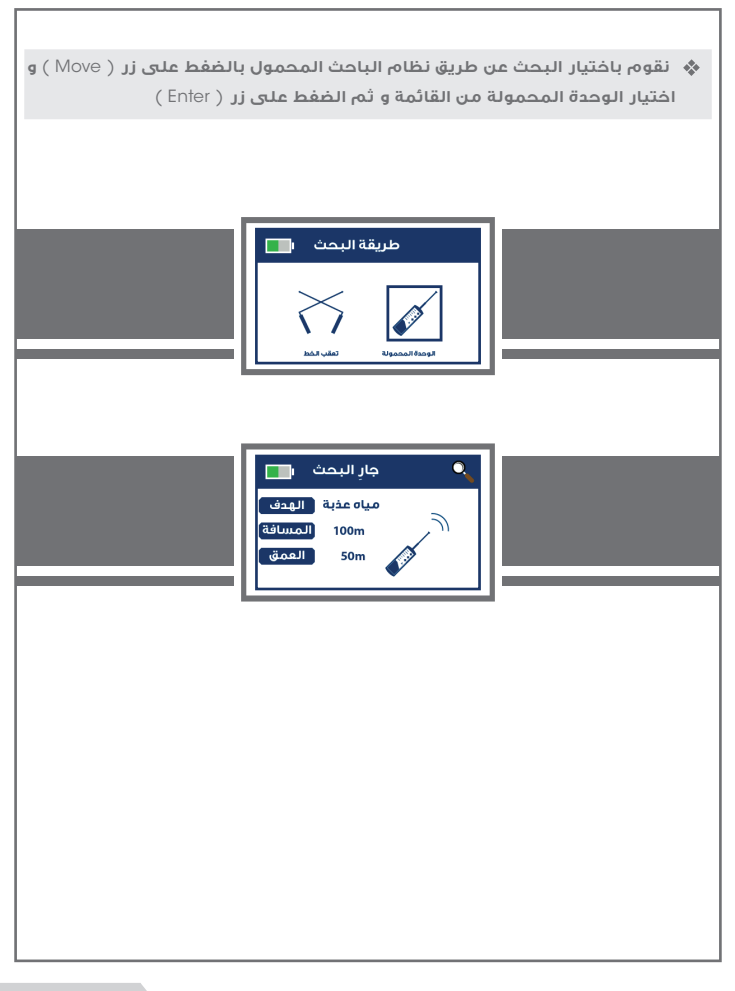

**البدء بالعمل نظام الباحث المحمول**

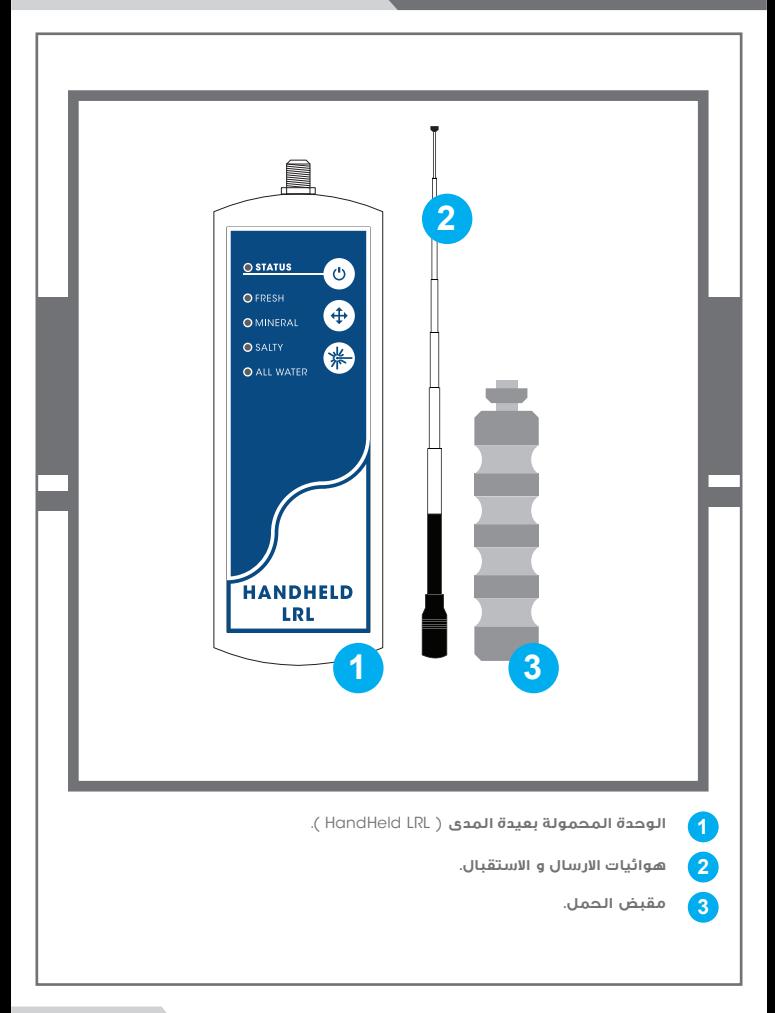

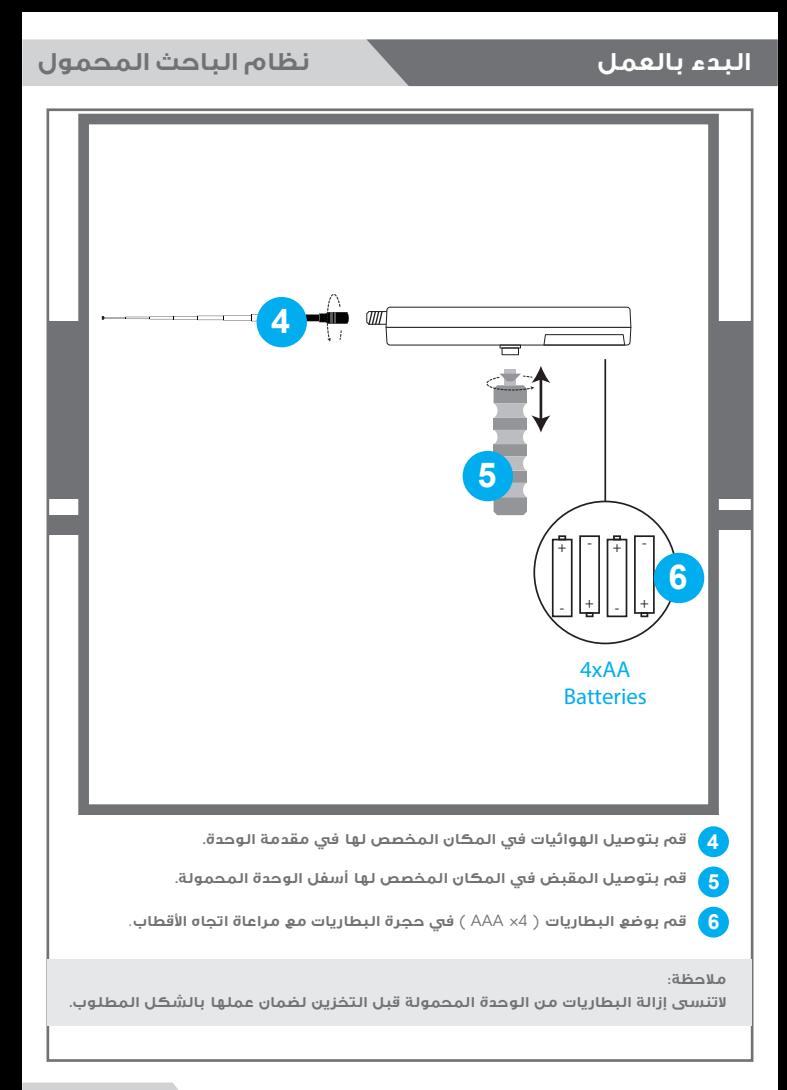

**البدء بالعمل نظام الباحث المحمول**

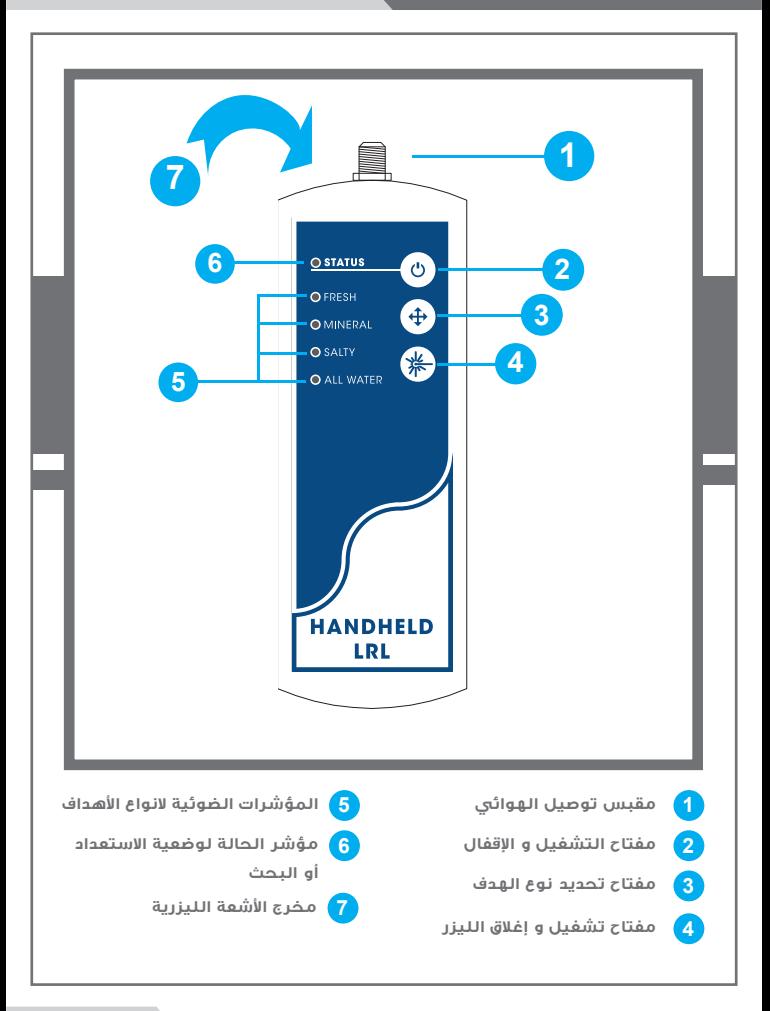

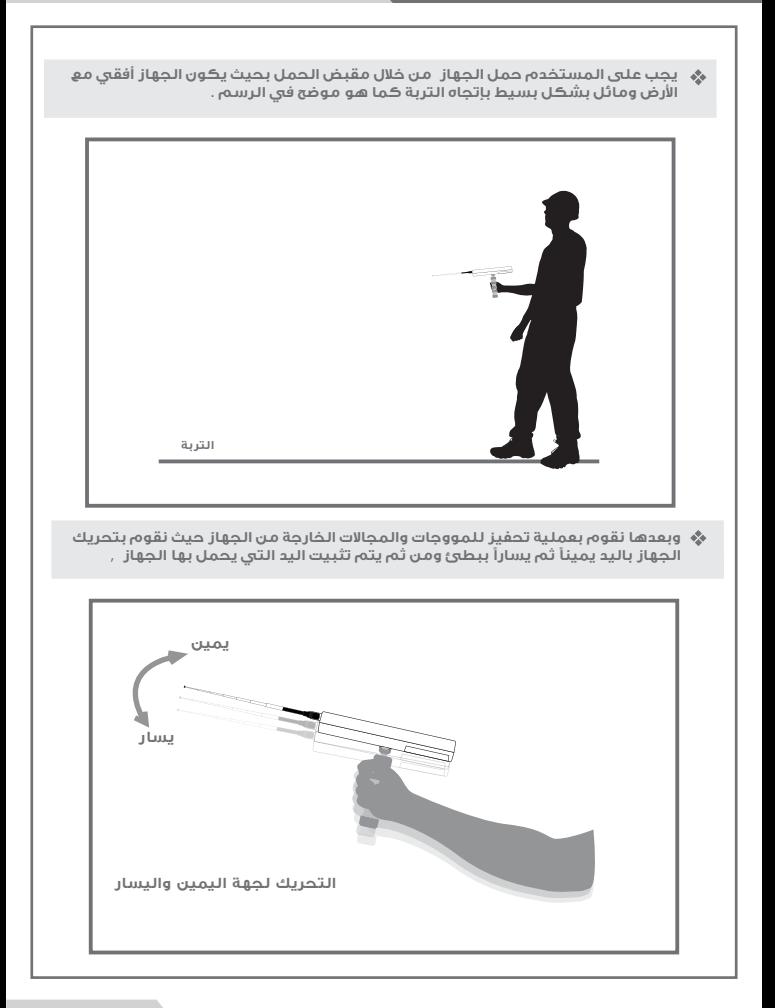

**في حالة وجود نوع المياه الذي تم تحديد البحث عنه** , **سوف يتلقى الجهاز قراءة وإشارة وذلك يكون بتغيير مسار الجهاز تلقائيÐ من المسار الطبيعي الذي كان مستقر عليه إلى مسار أخر يكون هذا اÅتجاه هو إتجاه موقع تواجد المياه**, **ومن ثم يثبت الجهاز بنفس اÅتجاه نقوم في هذه ا̧ثناء بمسح موقع المياه و تثبيته من خلال الضغط مرة أخرى على مفتاح (** scan **( لنلاحظ أن الجهاز يبدأ بإطلاق تنبيه صوتي باتجاه موقع المياه** , **بعد ذلك نقوم باÅلتفاف بشكل كامل عن اÅتجاه الذي توجه الجهاز إليه** , **إلى وجهة وقوف معاكسة لنلاحظ تغيير مسار الجهاز مرة أخرى وتوجهه إلى موقع تواجد المياه و إطلاق التنبيه الصوتي باستمرار** , **ثم نقوم باÅبتعاد عن نقطة القراءة ا̧ولى لنقف في موقع أخر يبعد عن النقطة ا̧ولى ١٠ أمتار بشكل جانبي** , **ونقوم بعملية التحفيز لموجات الجهاز مرة أخرى ونثبت الجهاز وننتظر القراءة** , **في حالة كان الهدف أكيد سيتوجه الجهاز مرى أخرة بإتجاه الموقع نفسه ونكون قد تأكدنا من صحة وجود المياه** , **و من الممكن أن نقوم بهذه الطريقة ̧كثر من مرة لكي نتأكد من صحة إتجاه موقع المياه** , **وذلك بأخذ أكثر من قراءة من الجهاز من نقاط مختلفة** , **و لو لاحظنا بشكل نظري إن جميع القراءات التي قمنا بها تكون تتقطاع بنقطة واحدة وهي مكان و نقطة تواجد المياه .**

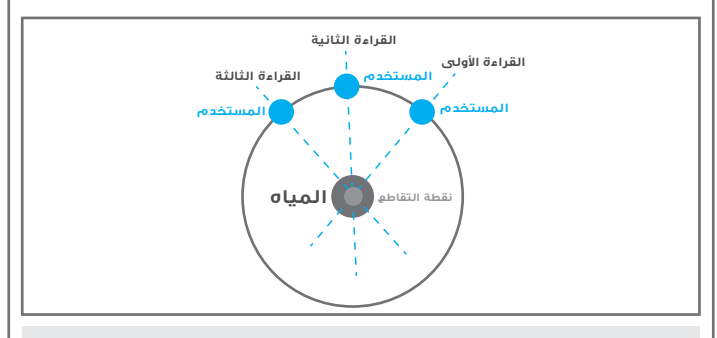

**للتأكد من موقع تواجد المياه حدد قيمة مسافة أقل و قم بكرار الخطوات السابقة.**

# **كيفية تحديد موقع المياه**

في البداية يجب على المستخدم توجيه هوائيات المسح إلى الأسفل بإتجاه الإرض قليلا .

**بعد تأكيد أكثر من قراءة Åتجاه تواجد المياه نقوم بالمشي بنفس اÅتجاه وبالوضع الطبيعي لحمل الجهاز** , **إلى أن نصل إلى نقطة نتجاوز بها موقع المياه وسنلاحظ إن الجهاز قد غير إتجاهه تلقائيÐ من مساره الطبيعي ليلتف خلفÐ إلى موقع ونقطة وجود المياه** , **هنا نقوم بالدوران أيضÐ مع الجهاز إلى موقع تواجد المياه ونمشي ببطئ وحين تواجدنا فوق موقع المياه مباشرة سنلاحظ الجهاز سيبدأ بالدوران يمينÐ ويسار وهذا يدل على إننا حددنا نقطة تواجد المياه .**

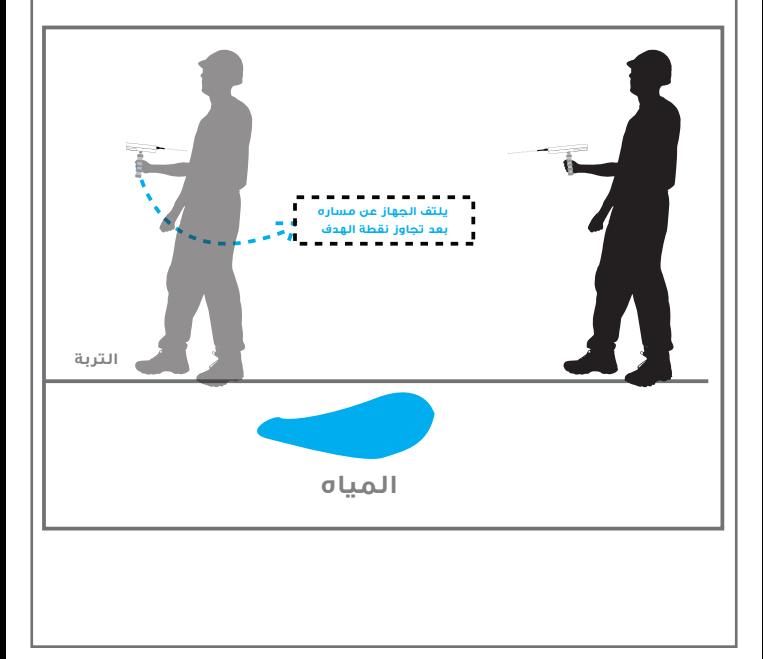

**هناك طريقة أخرى لكي نتمكن من تحديد نقطة تواجد الهدف بدقة أكبر**   $\mathcal{L}_{\mathcal{A}}$ , **نقوم بعملية تربيع موقع الهدف وذلك بأخذ ٤ قرائات لنقطة الهدف من اربعة زوايا بشكل مربع من بعد ثلاث متر عن موقع الهدف** , **سنلاحظ نقطة تقطاع إتجاه ا̧ربع قرائات بشكل نظري ستكون نقطة الوسط للهدف .** 

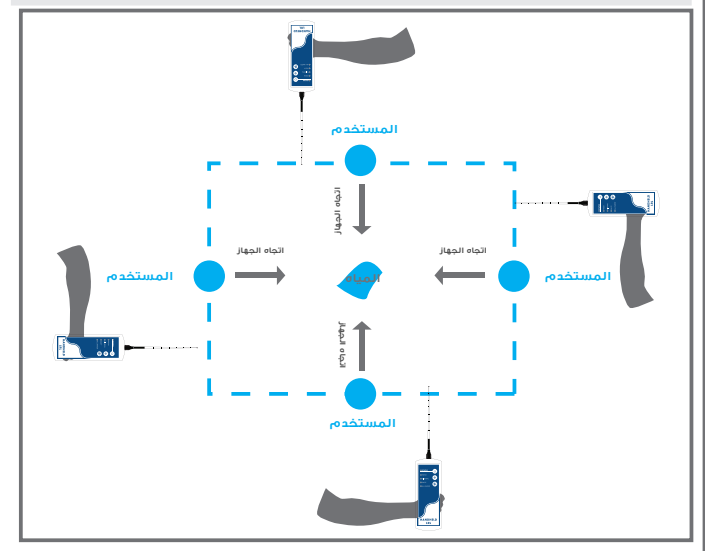

**يمكن للمستخدم معرفة العمق التقريبي للهدف وذلك بالرجوع إلى القائمة الرئيسية وتحديد إعدادات البحث من جديد كاملة وتغيير مستوى العمق من خلال قائمة ا̧عماق** , **أي على سبيل المثال إذا كان العمق الذي تم تحديده أول مرة ٥ متر نقوم بتقليل مستوى العمق إلى ٣ متر ونقوم بإدخال المعلومات** , **ونبتعيد عن موقع الهدف ٢٠ متر ونحمل الجهاز وننتظر قرائة لموقع الهدف** , **إذا كان هناك قرائة لموقع الهدف هنا نعرف إن العمق قد يكون ما بين ٣ متر** , **ونقوم بهذه العملية بتقليل مستوى العمق إلى أن نعرف العمق التقريبي للهدف.**

# **الشحن**

**ملاحظات :**

**- سيتم إصدار تنبيه صوتي عند الانتهاء من الشحن و امتلاء البطارية لذا قم بفصل الشحن من الجهاز عند سماع التنبيه .** 

**- بإمكانك شحن الجهاز و هو يعمل سوف تلاحظ تغير مؤشر البطارية إلى حالة الشحن .**

**- لضمان عمل الجهاز بشكل المطلوب تاكد من إطفاء الجهاز و إزالة كافة البطاريات المتعلقة بالجهاز قبل التخزين .**

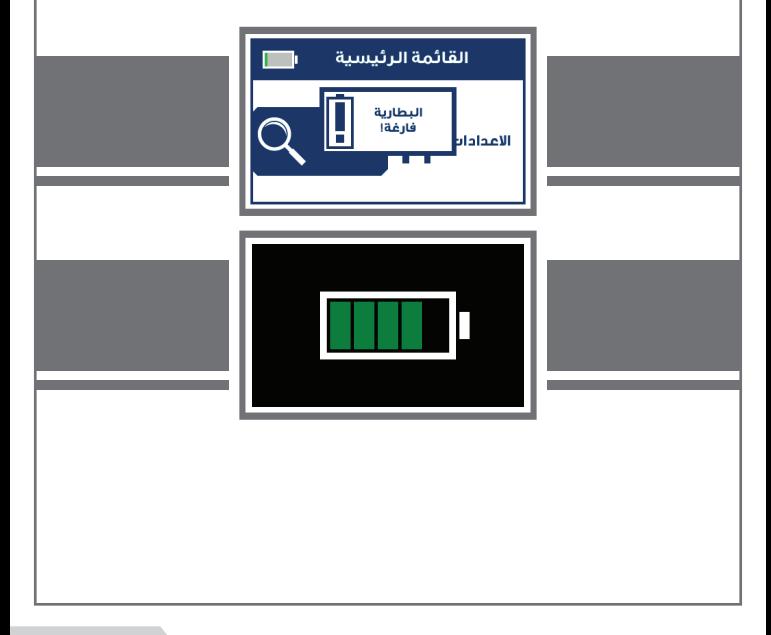

### **ملاحظات**

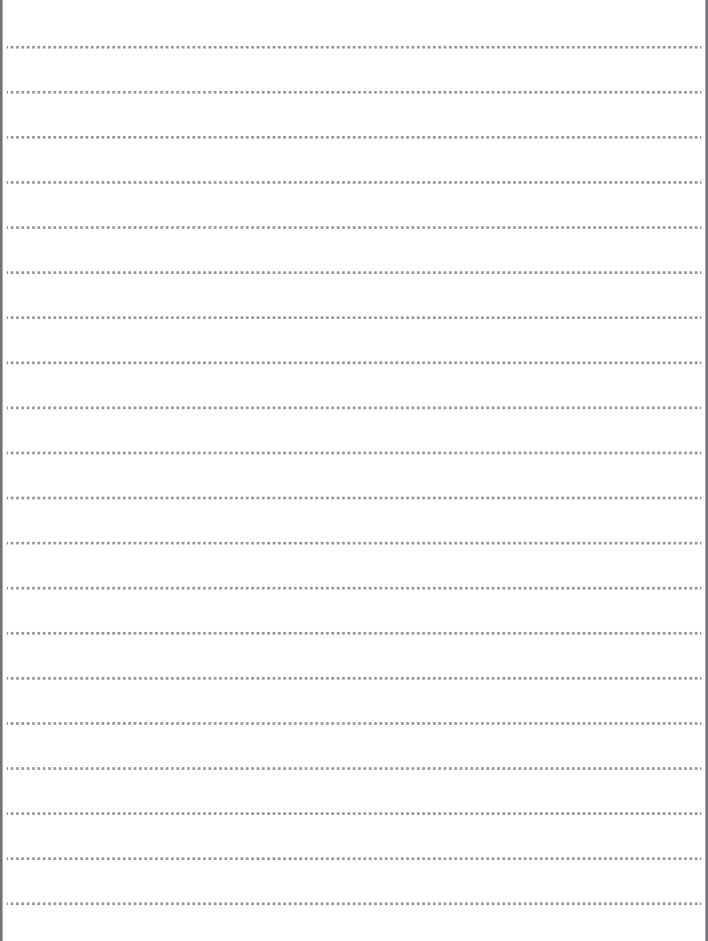

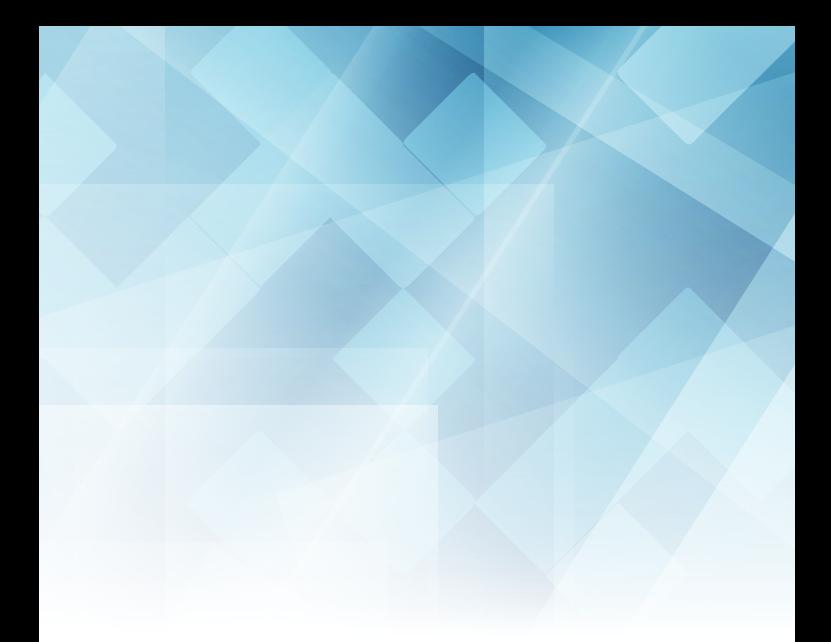

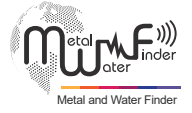

### **United States of America - illinois Turkey - istanbul**

www.mwf-usa.com info@mwf-usa.com +1 ( 708 ) 364 9602

www.mwf-metaldetectors.com info@mwf-metaldetectors.com +90 ( 212 ) 222 0946 +90 ( 212 ) 222 0947